Audio Software for Computers (Others available for Apple computers)

#### JRiver:

http://www.jriver.com/

Juke box: Free, but does not allow 24-88 upsample encoding. You can Rip CD's Has limited capabilities (fewer options) for use with external DACs Fine to use with your built-in computer sound card.

Media Center 20: Full featured program. Download and use free for 30 days.

Permanent license is \$50

Available for Windows, Apple, and Linux computer platforms. You can install on 3 of your personal computers if they are using the same platform, e.g. all windows or all Apple. A more expensive license is available if you want to install on multiple computers in your home that have different operating systems, e.g. a Windows computer and an Apple computer.

Foobar 2000:

#### http://www.foobar2000.org/download

Free - full featured program. It takes a little more computer knowledge to use. Have to download separate modules to accomplish different tasks.

#### Audacity Sound Editor:

http://sourceforge.net/projects/audacity/

Free - multi-track audio editor and recorder for Windows, Mac OS X, GNU/Linux and other operating systems. Will rip CD's and upsample files. Also lets you edit the sound wav, e.g. you could delete clapping at beginning or end of a song, change the pitch, change loudness, etc.

#### **Soundforge, Izotope, and Protools** are professional sound editing tools. Not Free - \$250-\$1000.

http://www.sonycreativesoftware.com/soundforgepro \$400 Includes many of the Izotope resampling tools

https://www.izotope.com/en/products/mixing-mastering/ozone/?gclid=CLbY ujlrcUCFSYV7AodRVAAKw
\$250 to \$1000

http://www.sweetwater.com/c1108--Avid--Pro Tools Software
Many Packages to choose from

### Fig01 JRiver Download site

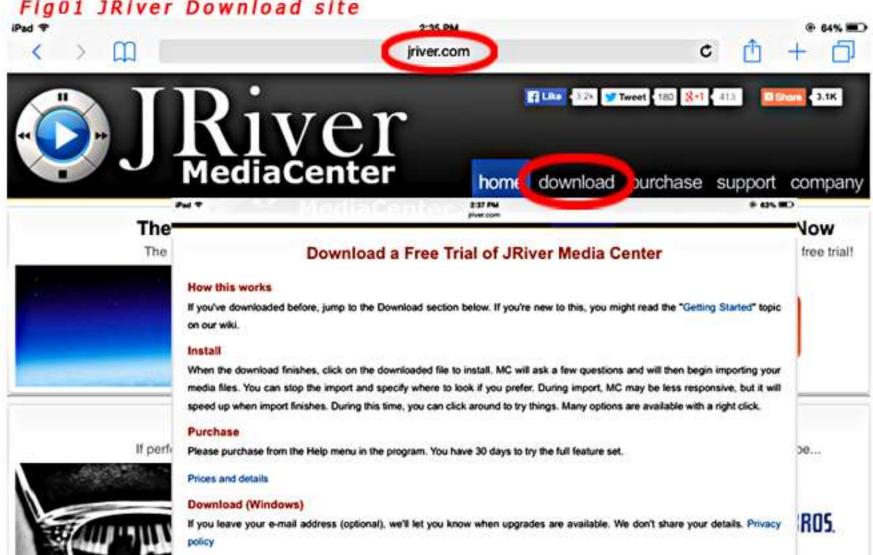

Email: (Optional)

20,0.93 . Windows 8, Windows 7, Vista, XP, and Windows Home Server. JRiver N

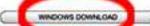

You can enjoy any medi place. Phones and

Networ

Click here if you are unable to download using the button above.

mages.

#### Fig02 JRiver Icons on Desktop **IIIII** #40C 7 A ..... Recycle Bin CPUID CPU-Z Adobe SketchUp8 AcousticCa... SketchUp Auslogics Duplicate Fi... Screen Grab ConverterLite Free Photo Photosh... 2014 Pro Converter HD AB 7 ABCKS 2 Windows Live Bulk Rename Sound Forge CD Architect JPLAYSettings MagicISO HDtracks Microsoft Microsoft Microsoft **DVD** Audio DVD-Audio Print CD Office Exc... Office Wo .... Office Po., Movie Maker Utility Pro 10.0 5.2 Extractor Solo Downloader Newest vers is 20 EAC ~ AudioGate foobar2000 Media Meo. Center River Mea Safe Money Seagate Exact Audio foobar2000 Jukebox 14 17 Dashboard Copy Center 19 **P A** Epson Easy Kaspersky LightScribe My HDTracks Tunes QuickTime Integrity Disketch Disc XXConsole .... Player. Internet .... Photo Print Music Label Sc\* Free, ¢ 10 Not for external DACs P Router\_Setu... Router Login DesktopOK .... NCH Suite Notepad Adobe Reader DC8 Style Builder Does not upsample 2014 х --GIN-~ Command VueScan x64 XXConsole accopy.chm OCZToolb... CubaseLE5 BurnAware ET6 Prompt Free 8 ~ LayOut 2014 Google Calculator Mindful Total Microsoft Defraggler Speccy CCleaner DesktopOK... Windows 7 Splashtop Chrome Command... Office Outl... US8 DVD\_ Streamer • 2 N \_\_\_\_\_ e 0

## Jriver Initial Setup for Audio:

Settings made under the TOOLS/OPTIONS menus need only be done once for most playback, ripping, and upsampling sessions.

Occasionally you may output rips or resampled files to a different Drive/Folder Location.

Occasionally you will Change the Folder label Style, especially if you rip a CD that is a collection of many different artists or symphonic pieces.

### Fig03 Audio and DAC settings

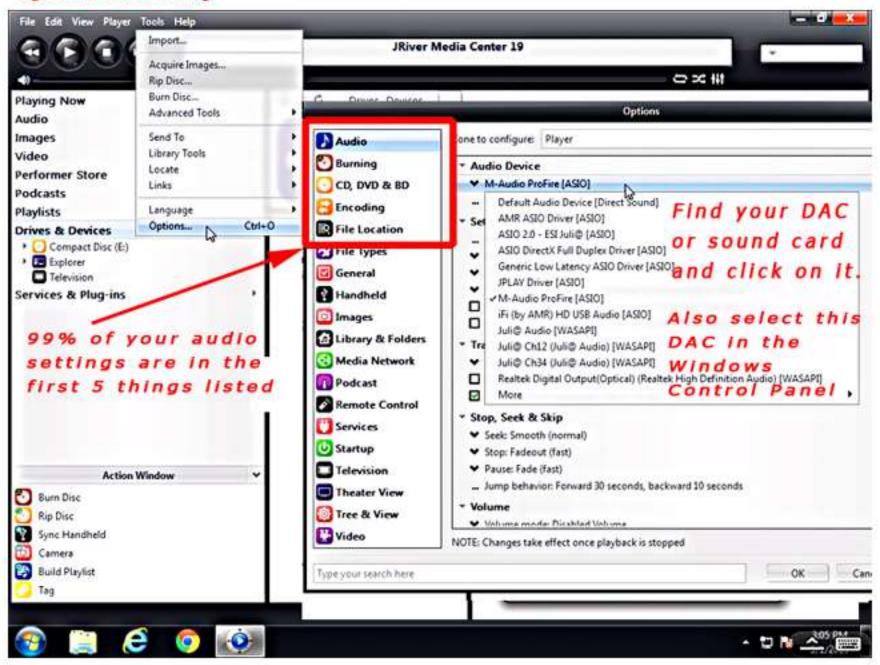

### Fig04 Audio DSP settings

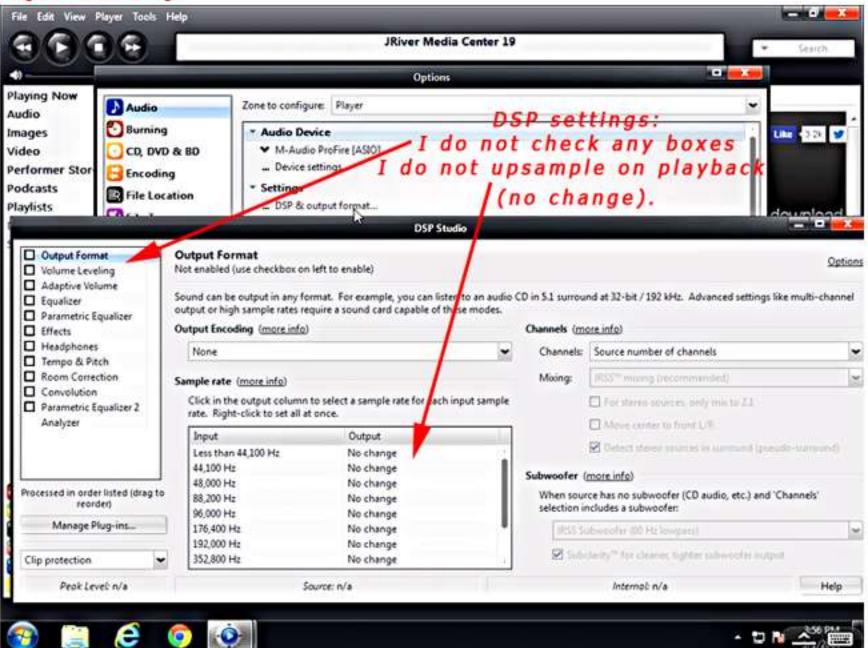

### Fig05 CD rip settings

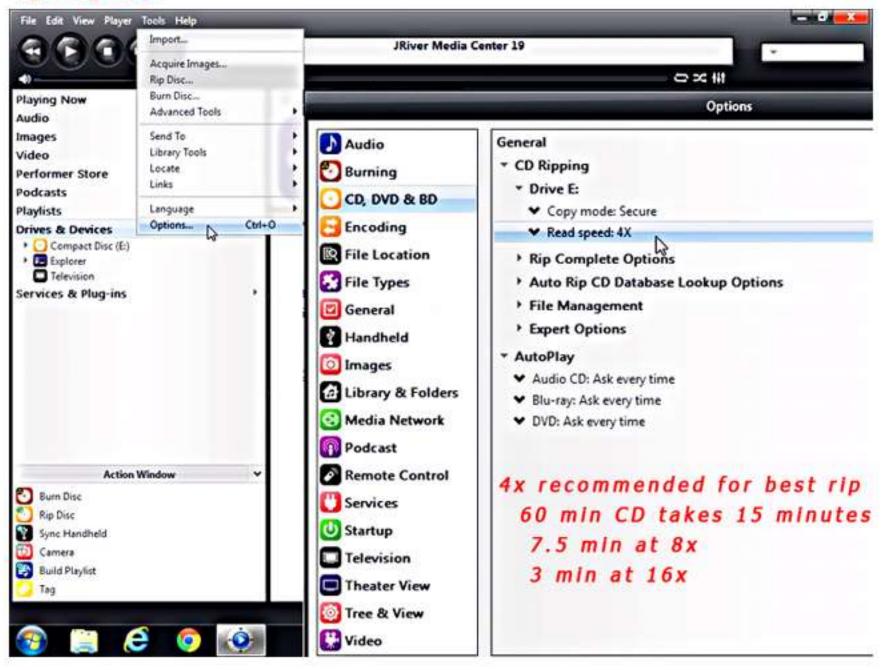

### Fig06 Encode - Select Uncompressed WAV

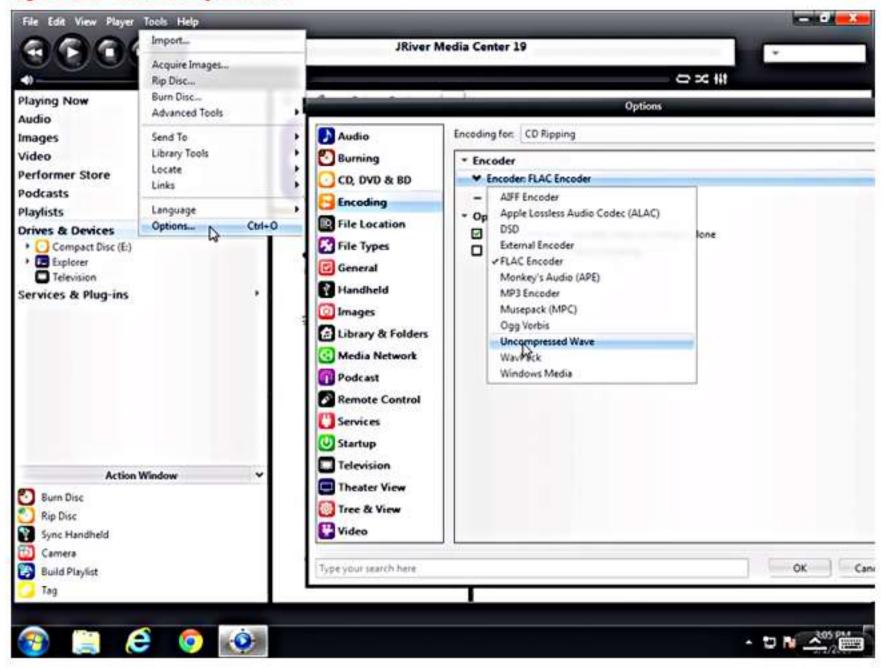

### Fig07 File location

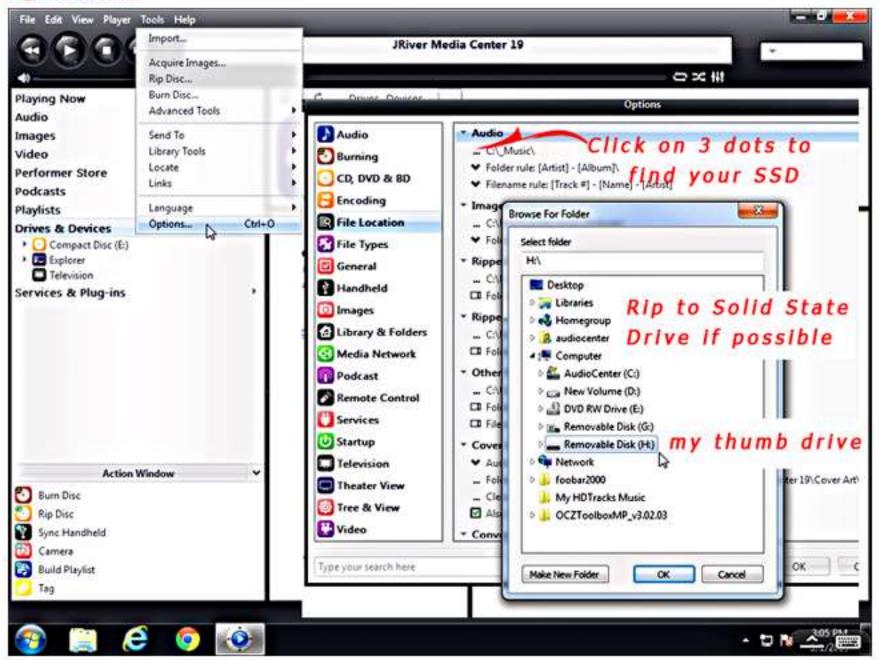

### Fig08 Save Changes in Options

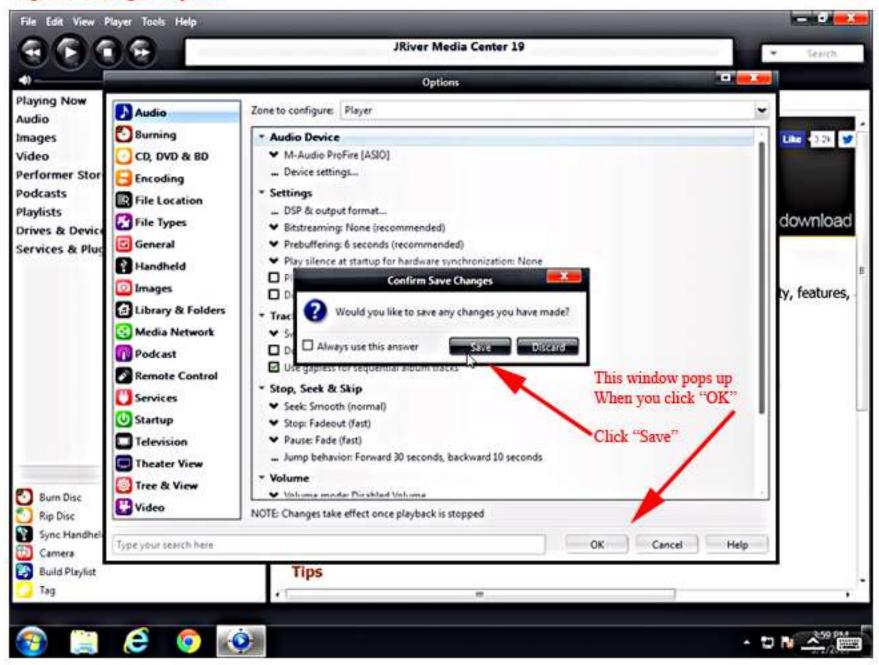

# Jriver CD Ripping Process:

Optimizing Computer and House Electrical Circuit for best rips:

You will get listenable rips if you do none of the things below. But the rips will be noticeably better if you follow guidelines below.

The most import thing to do is Rip to a Solid State Drive (SSD). This can be an internal SSD drive or a USB thumb drive. After you have made the rip, you can copy files to a spinning hard drive (e.g. 1-2 terabyte drive) with no loss of quality.

Rip at 4x or 8x speed. Most computers default to a 16x or 24x speed.

For your first rip of the day, I suggest that you rip one or two tracks to your SSD and then delete them. This will warm up the laser and electronics involved in ripping .

Unplug or turn off any external USB (other than the SSD you are ripping to) or other devices attached to your computer, e.g. external USB spinning drives, scanners, printers, etc. Any device drawing power from the computer at the time of ripping may affect rip quality.

If you use a laptop for ripping, unplug the AC cord and rip using the battery.

Leave internet and antivirus on. (need internet on to enable software to collect metadata)

Household variables: Please keep in mind that household variables may affect the quality rips.

A number of things in your home may add noise to the AC circuit or add vibration to the floor that could affect the accuracy of the laser in the optical drive when ripping. Listed below are some things to be aware of.

Air conditioners and Furnaces running or other large motors running – affect electric grid & cause vibrations.

Washer and Dryers running- affect electric grid & cause vibrations.

Dimmer switches - especially those running halogen lamps, but possibly others - turn them off

Large Screen TV's – Turn them off.

Large banks of Florescent lights – especially the 4 & 8 foot long variety such as those use in a garage or shop – Turn them off.

Time of Day or Night – AC power grid is "dirtier" during the day and evening. Rips at night are likely to be cleaner

### Fig09 Ripping Step 1

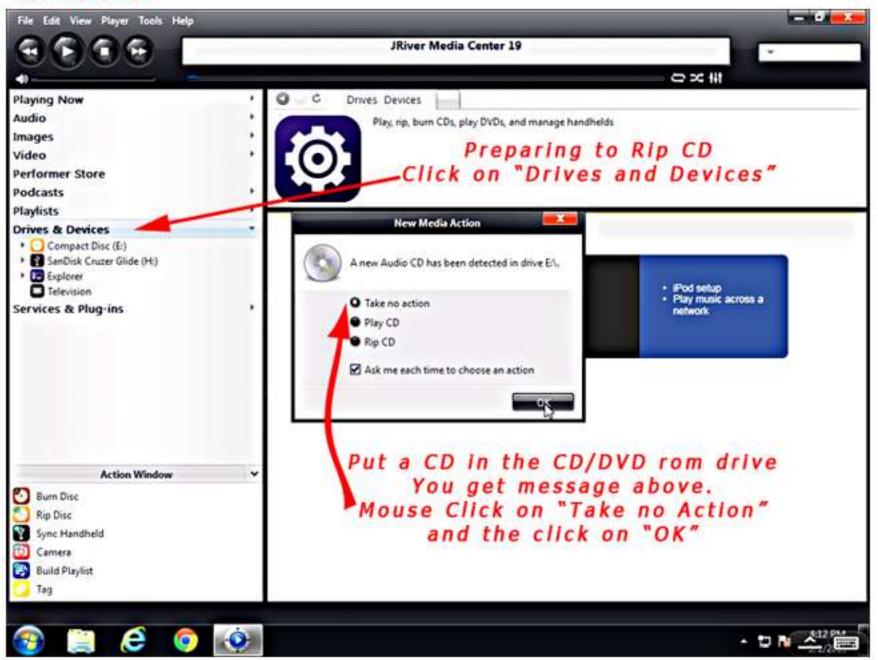

### Fig10 Ripping step2

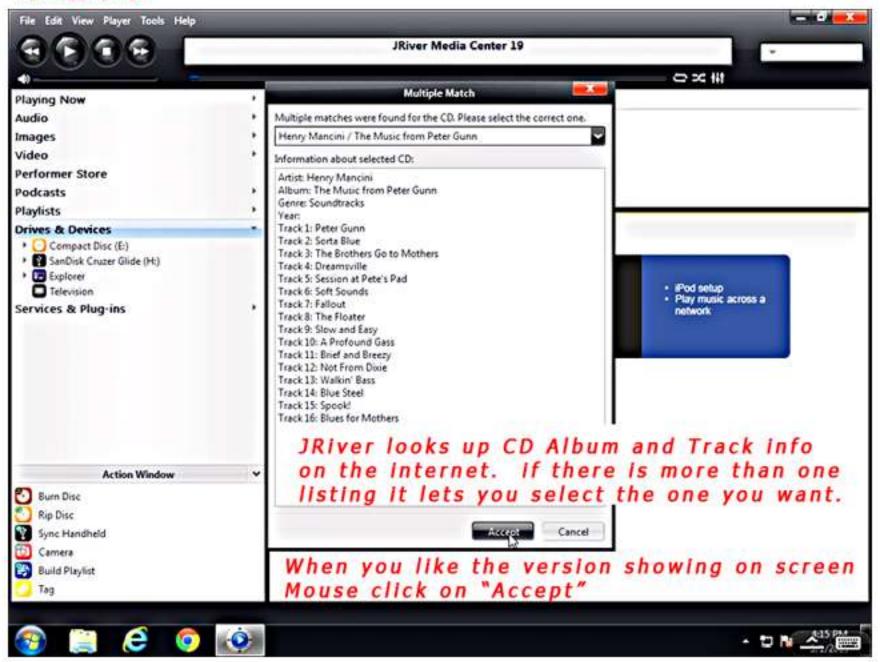

### Fig11 Ripping step3

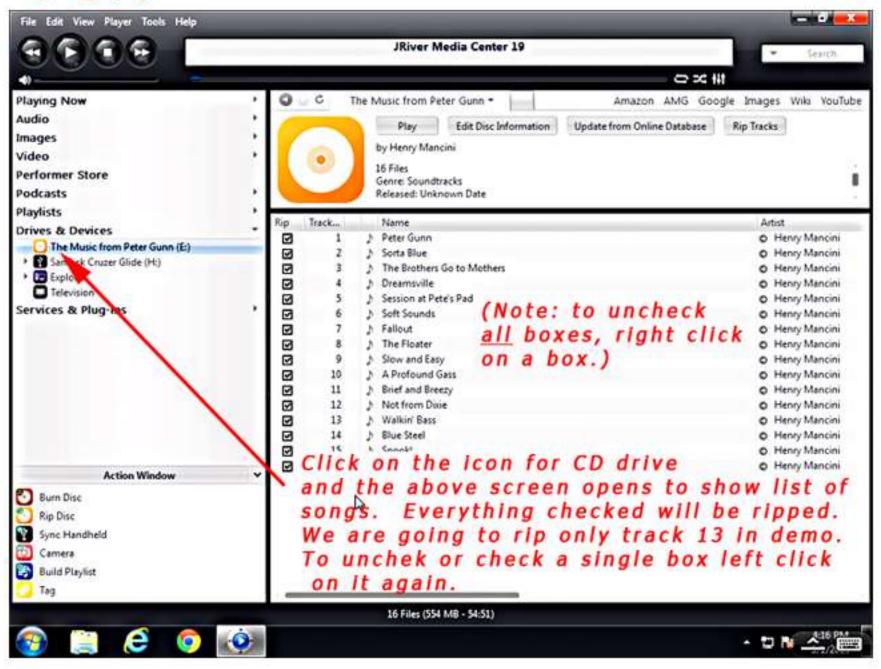

### Fig12 Ripping step4

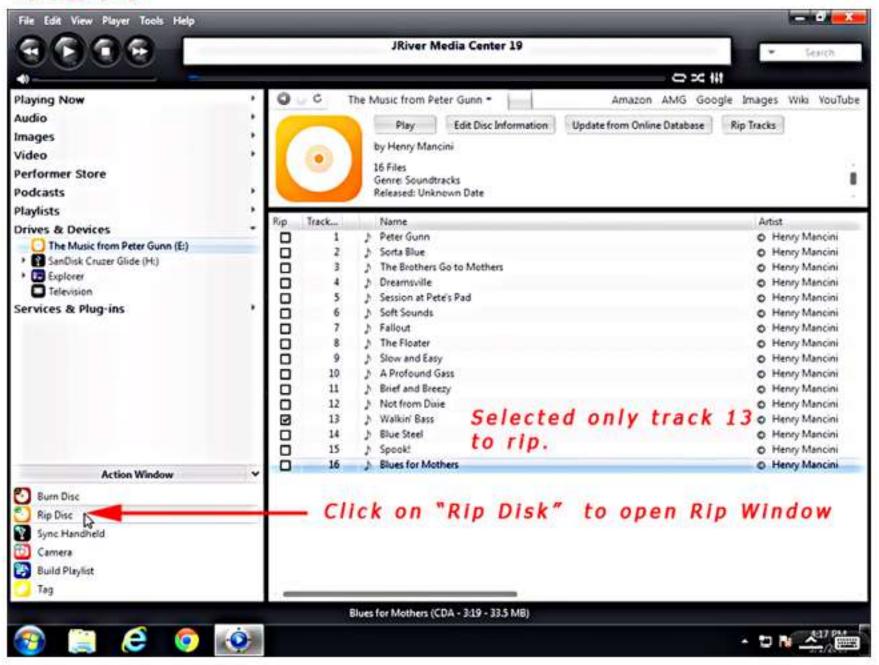

### Fig13 Ripping step5

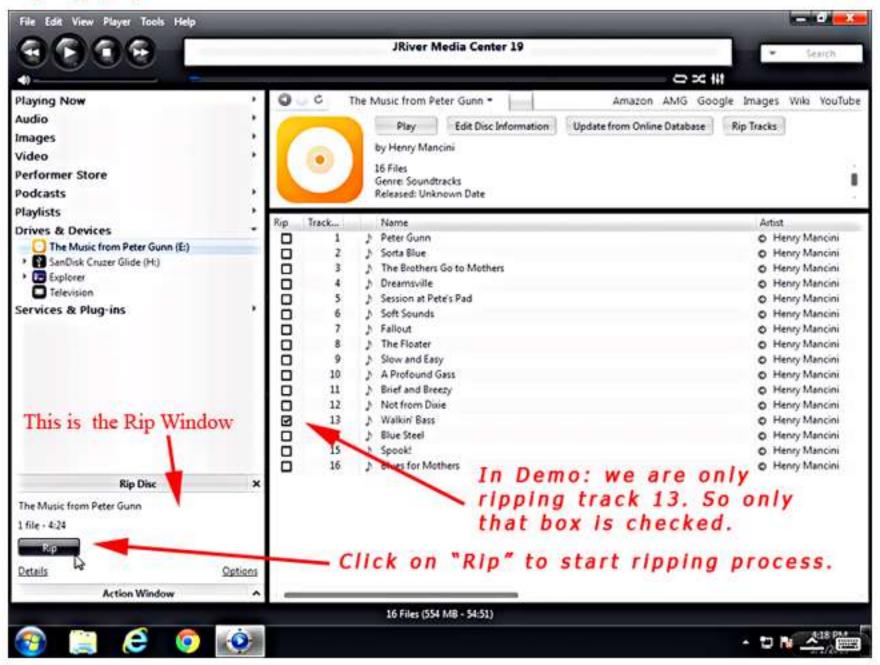

### Fig14 Ripping step6

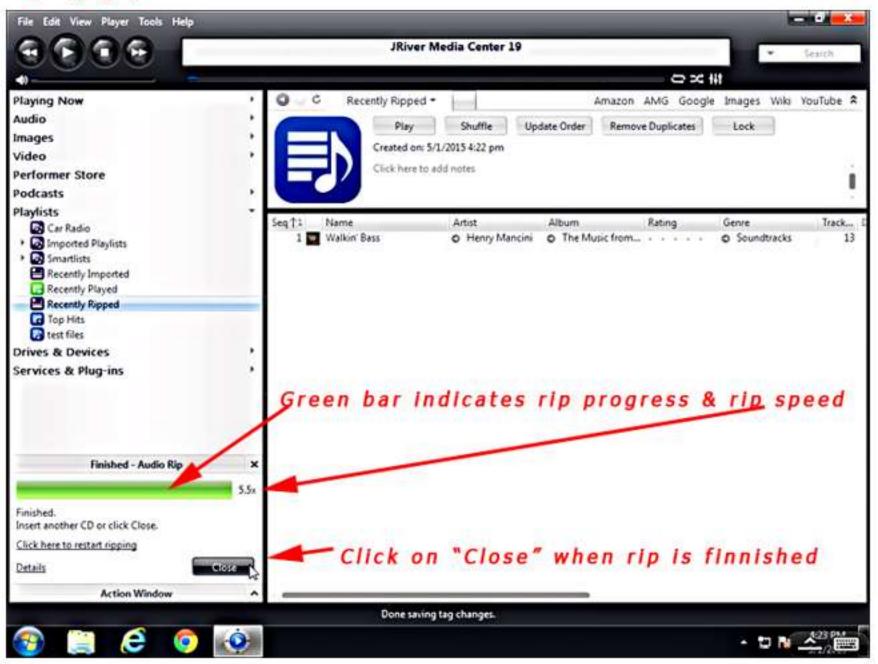

### Fig15 Ripping step7 secure rip

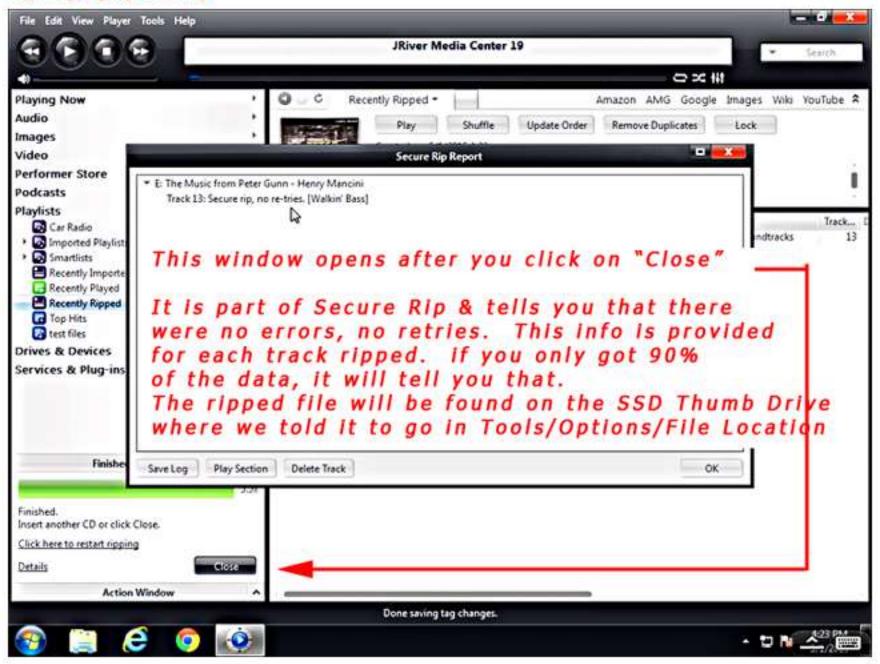

## Jriver Upsampling/Transcoding Process:

In Demo we are changing a 16 bit - 44.1K samples/second file to a new file with a 24 bit word length and 88.2k samples/second.

These permanently upsampled files sound better than 16-44.1 files upsampled to 24-88 "on the fly" during playback. Upsampling to 24-88 or higher often smoothes out some of the piercing high frequency sounds often heard on older CD's and usually makes the sound stage sound broader.

### Fig16 24-88 Upsampling tracks

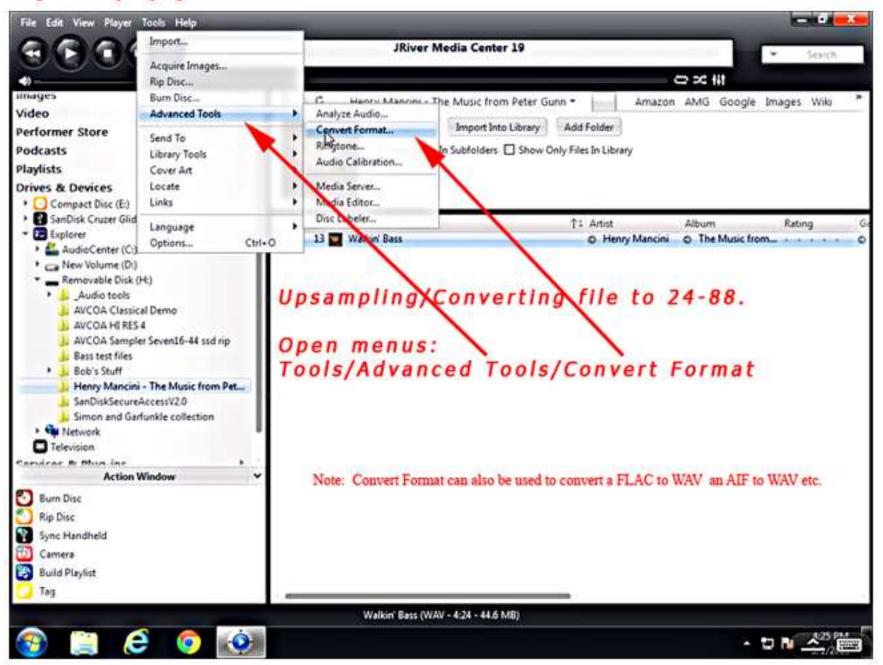

### Fig17 24-88 Upsampling selected tracks

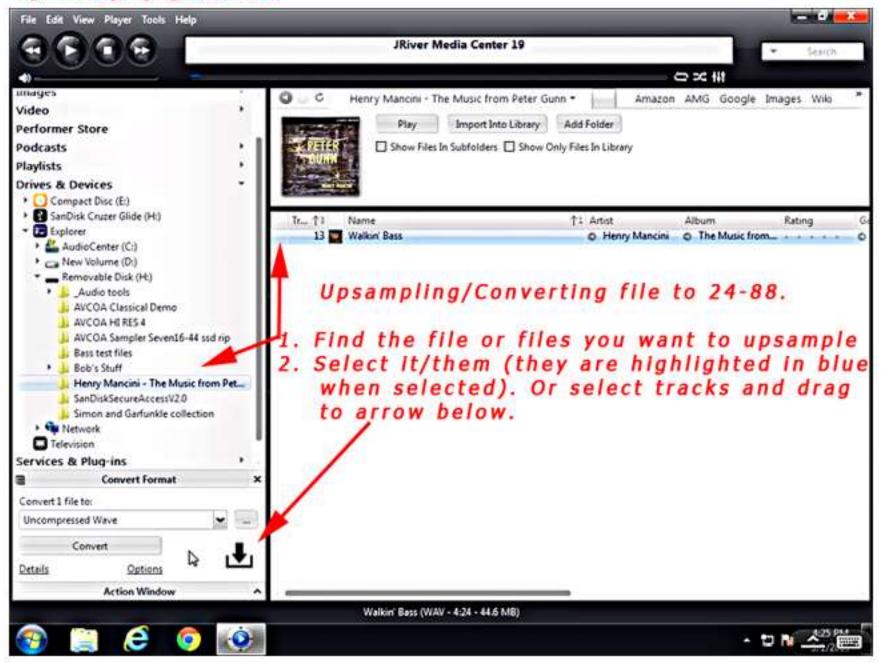

### Fig18 24-88 Upsampling select Wav format

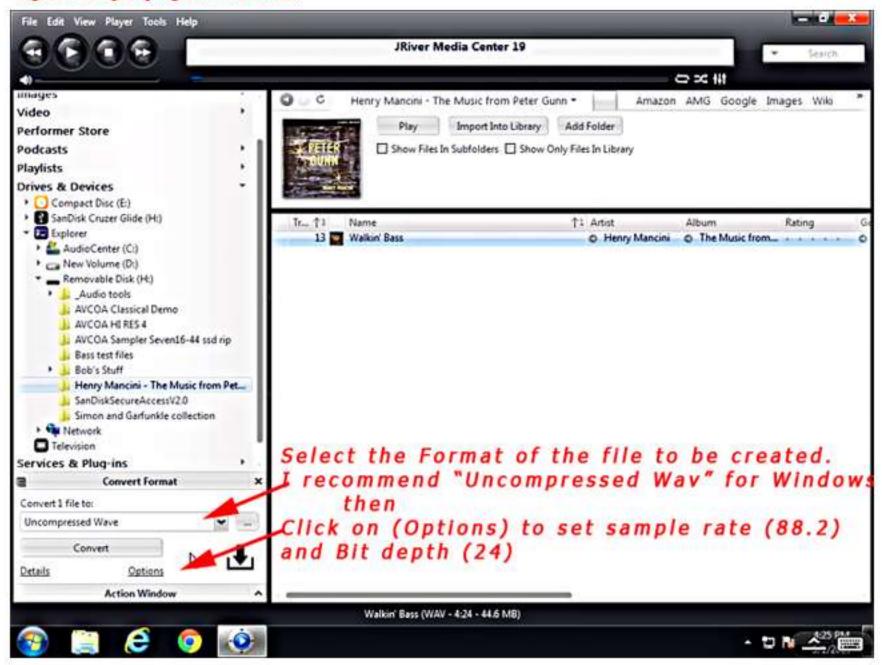

### Fig19 24-88 Upsampling set output file

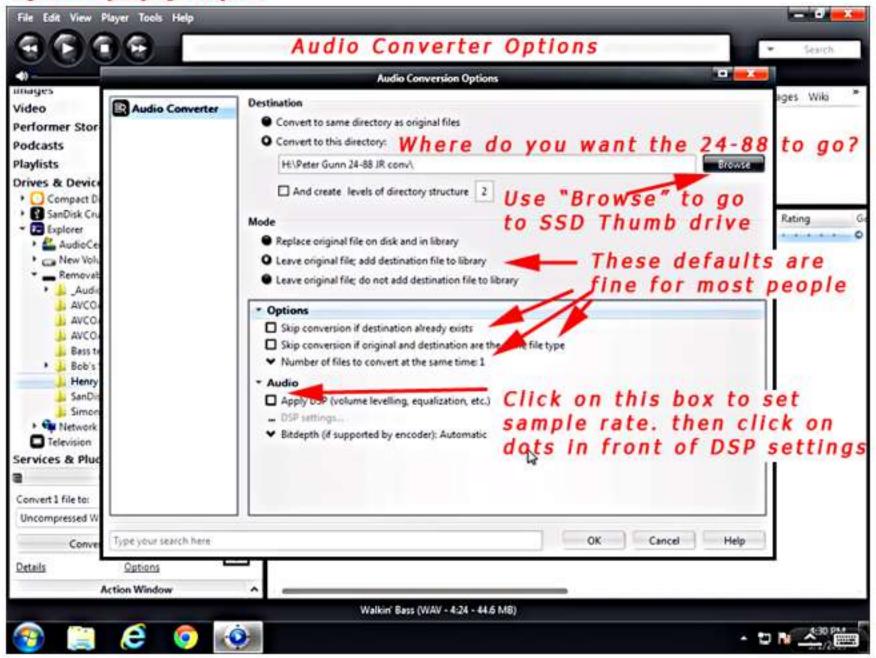

## Fig20 24-88 Upsampling set sample rate

|                                                                                                    |                                                                                                    | Audio Conversion                                                                                                    | Options                                                                                                    |                                                                                             |
|----------------------------------------------------------------------------------------------------|----------------------------------------------------------------------------------------------------|----------------------------------------------------------------------------------------------------|----------------------------------------------------------------------------------------------------|---------------------------------------------------------------------------------------------|
| ormer Stor<br>asts<br>ists<br>is & Device<br>Compact D                                                                              | Converter                                                                                                    | Destination Convert to same directory as original files Convert to this directory: H:\Peter Gunn 24-88 JR conv\ And create levels of directory structu                                                                                                    |                                                                                                    | Browse                                                                                      |
| SanDick Cn.                                                                                                    | 1                                                                                                    | DSP Stu                                                                                                    | dio                                                                                                    |                                                                                             |
| Output Format<br>Adaptive Volume<br>Equalizer<br>Parametric Equalizer<br>Effects<br>Headphones                                      | Sound can be o<br>output or high<br>Output Encodi                                                                          | se checkbox on left to enable)                                                                                                    | en to an audio CD in 5.1 surround at 32-bit / 192 k<br>ese modes.<br>Channels ( <u>more info</u> )                                                                                                    |                                                                                             |
| Tempo & Pitch<br>Room Correction<br>Convolution<br>Parametric Equalizer 2<br>Analyzer                                               | rate. Right-<br>Input<br>Less than 4<br>44,100 Hz                                                                          | output column to select a same rate for each i<br>click to set all at once.<br>Output<br>4,100 by No change<br>No change                                                                                                    | 100 & Change to a<br>input sample then c                                                                                                    | 88,200                                                                                      |
| Tempo & Pitch<br>Room Correction<br>Convolution<br>Parametric Equalizer 2<br>Analyzer<br>(essed in order listed (drag t<br>reorder) | Sample rate ()<br>Click in the<br>rate. Right-<br>Input<br>Less than 4<br>44,100 Hz<br>48,000 Hz<br>88,200 Hz<br>96,000 Hz | output column to select a same rate for each i<br>click to set all at once.<br>Uutput<br>No change<br>No change<br>44,100 Hz<br>48,000 Hz                                                                                                    | 100 & Change to<br>input sample<br>Constants of the new of<br>Constants of the new of<br>Constants of th | 88,200<br>Iose window<br>Iose window<br>Iose window                                         |
| Tempo & Pitch<br>Room Correction<br>Convolution<br>Parametric Equalizer 2<br>Analyzer<br>cessed in order listed (drag t             | Sample rate (p<br>Click in the<br>rate. Right-<br>Input<br>Less than 4<br>44,100 Hz<br>48,000 Hz<br>88,200 Hz              | Output column to select a same rate for each in<br>click to set all at once.<br>A 100 by<br>A 100 by | 100 & Change to a<br>input sample                                                                                                    | 88,200<br>Iose window<br>market in formation<br>fer (CD audio, etc.) and "Channels"<br>etc. |

## Fig21 24-88 Upsampling set Bit depth

| Compact D     SanDisk Cn     SanDisk Cn     D     Explorer     AudioCe     Replace original file on disk and in library     C Leave original file; add destination file to library     Leave original file; do not add destination file to library     Leave original file; do not add destination aready exists     Leave original file; do not add destination aready exists     Leave original and destination area the same file type | Ge  |
|----------------------------------------------------------------------------------------------------|-----|
| Naylists   Drives & Device   Compact D   Compact D   SanDisk Cni   Mode   Explorer   AudioCe   Replace original file on disk and in library   Leave original file; add destination file to library   Leave original file; do not add destination file to library   Audio   Audio   Audio   SanDisk Cni                                                                                                    | 0   |
| Image: Compact D       Image: Compact D         Image: SanDisk Cru       Mode         Image: Explorer       Image: Compact D         Image: Explorer       Image: Compact D                                                                                                    | 6   |
| Mode     Mode     Replace original file on disk and in library     AudioCe     Aw Volu     Carve original file; add destination file to library     Leave original file; do not add destination file to library     Audio     AvCol     AVCOl     AVCOl     Skip conversion if destination already exists     Skip conversion if original and destination are the same file type                                                                                                    | 0   |
| AVCO     AVCO     AVCO     AVCO     Skip conversion if destination already exists     Skip conversion if original and destination are the same file type                                                                                                    |     |
| Bob's:     Audio     SanDia     Simon     Click on     On     DSP settings                                                                                                    |     |
| Services & Pluc arrow Automatic S-bit Click on 24-bit                                                                                                    |     |
| Convert 1 file to:<br>Uncompressed W<br>Convert 1 file to:<br>Uncompressed W<br>Convert 1 file to:<br>Uncompressed W<br>Convert 1 file to:<br>Uncompressed W<br>Click on "OK" to save all Chan<br>OK Cancel Help                                                                                                    | jes |
| Conver Type your search here 32-bit (integer) OK Cancel Help                                                                                                    |     |

### Fig22 24-88 Upsampling Start Conversion process

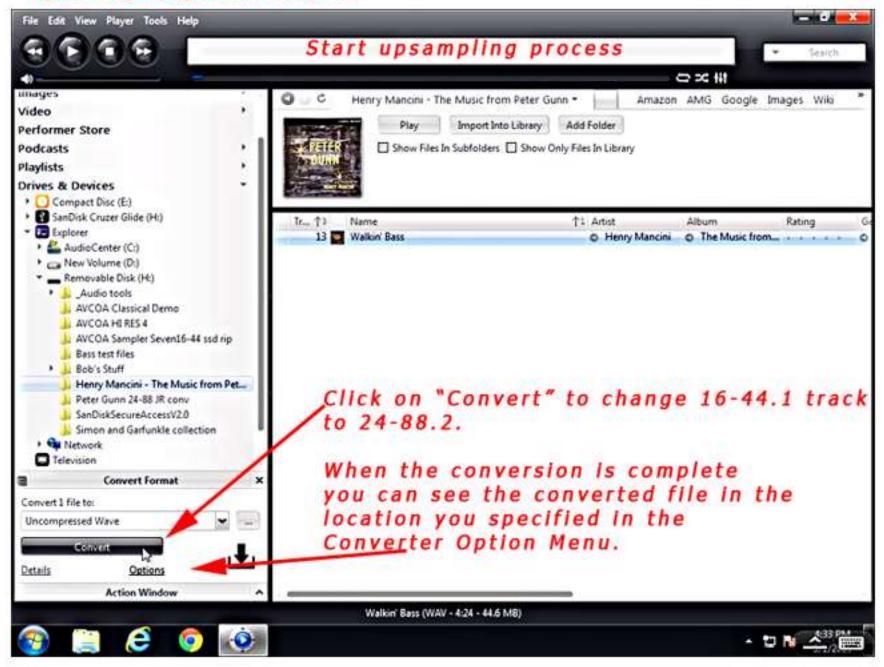

### Fig23 24-88 Upsampling Finnish Conversion process

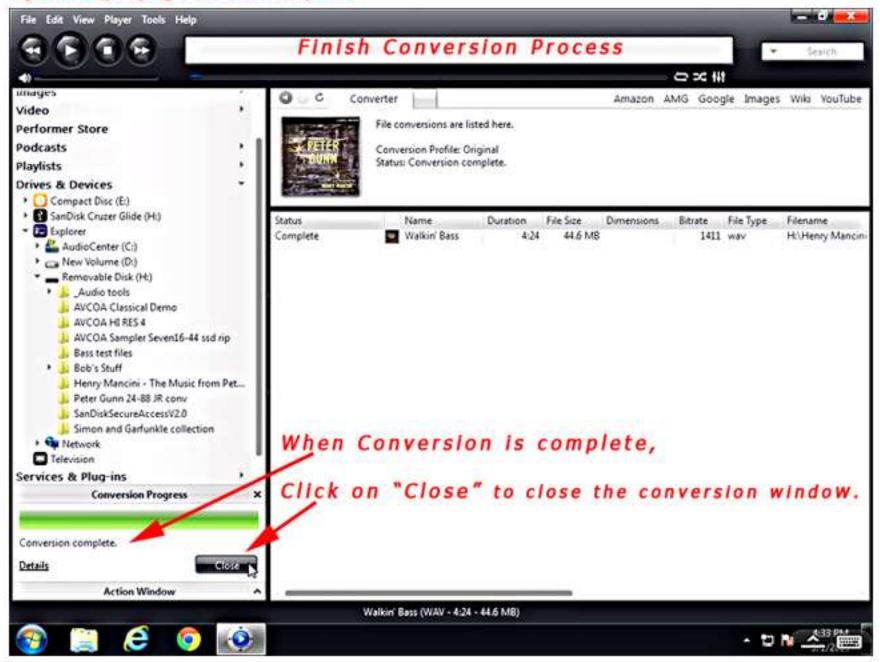